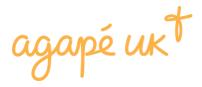

# Step-by-step guide to setting up a standing order with Agapé UK

Thank you for your desire to partner with the work of Agapé UK through financial giving. Please follow these instructions to give a **regular** donation.

1. Go to give.agape.org.uk

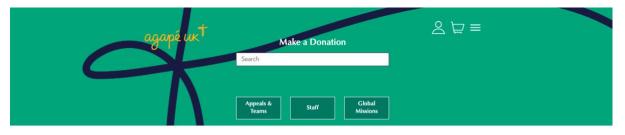

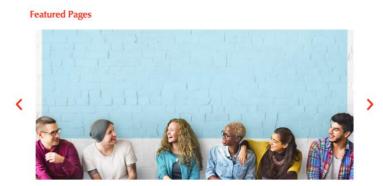

2. Search for the staff member, ministry team or appeal, or person going on a global mission project you wish to give towards using the search bar or by clicking on the category list.

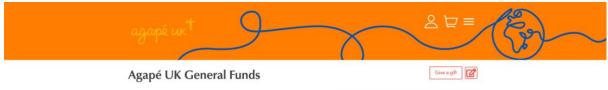

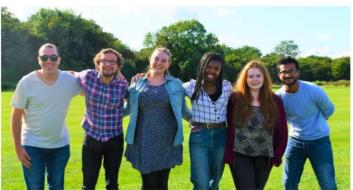

Your gift to Agapé UK helps us to work more effectively and more extensively, creating more opportunities for people to discover Jesus together. Giving to the general fund allows Agapé UK the flexibility to apply your gift to the area of greatest need. Thank you! 3. Scroll to the bottom of the page. Enter the amount you would like to give and type the desired frequency in the comments section e.g. Monthly, Quarterly, Annually. Click continue.

| Notice: If you wish to give via standing order, please indicate the frequency of the gift in the 'message of support/comments' below. This is a temporary measure whilst we develop our giving site. Thanks for your patience! | XOX  |
|----------------------------------------------------------------------------------------------------|------|
| £ 10.00                                                                                                    |      |
| £10.00 £25.00 £50.00 £100.00 Custom Amount                                                                                                    |      |
| monthly                                                                                                    |      |
| ) Make this an anonymous donation. ③                                                                                                    |      |
| ncrease your donation at no extra cost to you.                                                                                                    |      |
| on't forget to 'Gift Aid it' during checkout. If you are a UK taxpayer you can Gift Aid your donations, making them worth 25% more to us, at no extra cost to y                                                                | you. |
| Continue                                                                                                    |      |

4. Click "View cart"

| Notice: If you wish to give via stan<br>below. This is a temporary measur                                                        |                                                                                                    |   |                                                            | age of support/comments' box                                                                |
|----------------------------------------------------------------------------------------------------|----------------------------------------------------------------------------------------------------|---|------------------------------------------------------------|---------------------------------------------------------------------------------------------|
| Contact us on 0121 765 4404 fr<br>to Friday, or write to us directly i<br>donation.<br>Download a Giving Form<br>Giving Homepage | Your gift is added to your gift cart.          Your gift is added to your gift cart.         Agapé         Amount       £50.00         Give another gift |   | ×<br>General Funds                                         | rs you can support our work:<br>ind out what they do<br>projects and teams<br>General Funds |
| Get Involved<br>Do you want to be part of inspirir<br>Jesus together?                                                            | ng people to discover                                                                                                    | Â | Agapé UK Hub<br>167 Newhall Street<br>Birmingham<br>B3 ISW | Privacy Notice<br>About Agapé UK                                                            |

5. Click "Log in and checkout"

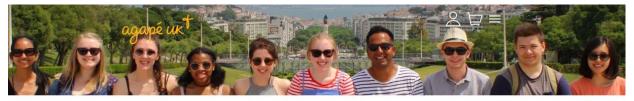

Home » Your Donation Basket

### Your Donation Basket

#### Your one-time donation

| Donate to     |                                       | Amount |   |
|---------------|---------------------------------------|--------|---|
|               | Agapé UK General Funds                | £50.00 | 2 |
| Total amount: |                                       | £50.00 |   |
|               | Log in and checkout Give another gift |        |   |

This is your donation basket. To purchase resources and products from our shop, visit shop.agape.org.uk.

6. If you have an account then enter your details and log in. Otherwise, click "sign up" at the bottom to create a new account. You must set up an account to give online.

| Connecting to agapé ux <sup>†</sup><br>Sign-in with your Global ID account to access Agape UK |  |
|-----------------------------------------------------------------------------------------------|--|
|                                                                                               |  |
| okta                                                                                          |  |
| Sign In<br>Email address<br>Password<br>Please enter a password                               |  |
| Remember me Sign In Need help signing in?                                                     |  |
| Don't have an account? Sign up                                                                |  |

7. Once you have finished that you will be taken to your donation basket where you will click "Checkout"

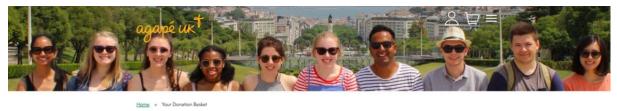

## Your Donation Basket

| Donate to     |                        | Amount |   |
|---------------|------------------------|--------|---|
|               | Agapé UK General Funds | £50.00 | 2 |
| Total amount: |                        | £50.00 |   |

This is your donation basket. To purchase resources and products from our shop, visit shop.agape.org.uk.

8. Select "Standing order" as your payment method and enter your details

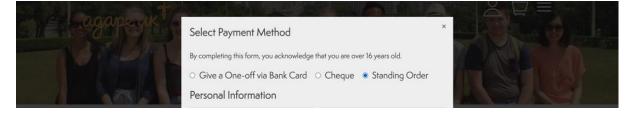

9. Scroll to the bottom. Tick the box if you are eligible for gift aid and click "Donate now"

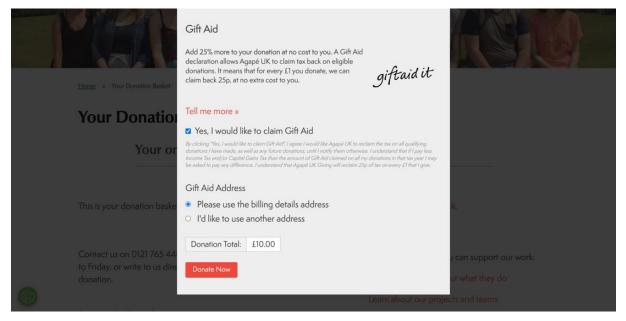

10. At this point you need to check your emails and follow the instructions sent to set up the standing order with your bank using the account details and unique reference code in your email.

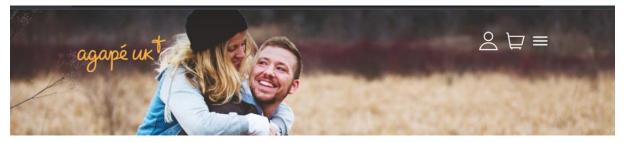

Home » Donation Confirmation

# **Donation Confirmation**

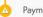

Payment Pending: Your donation is currently processing.

#### Your Donation is Almost Complete!

Thank you for indicating your giving via Standing Order. We have sent an email to you with instructions of how to complete this gift. Do check other folders and inboxes in your account if you are struggling to find the email.

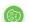

Give another gift

Thank you for your generous donation.